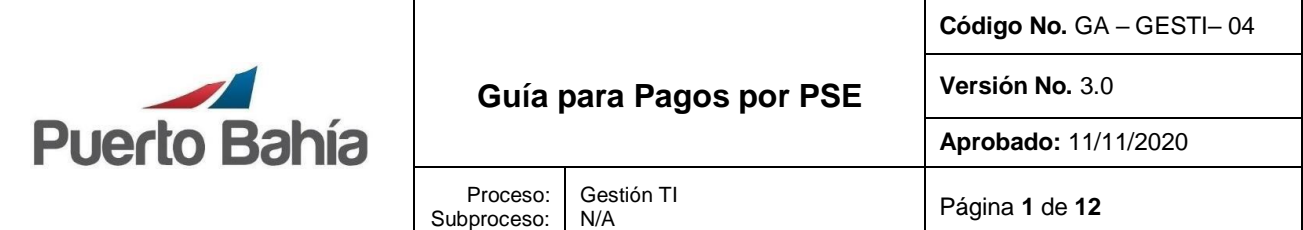

## **1. Objetivo**

Establecer el paso a paso que deben realizar los usuarios para realizar sus pagos desde la Plataforma de Pago Seguro en Línea.

#### **2. Alcance**

Esta guía solo aplica para realizar los pagos por PSE ingresando al portal comunitario del sistema TOS PORT de la Sociedad Portuaria Puerto Bahía.

#### **3. Condiciones Generales**

**3.1.** Los funcionarios que vayan a realizar pagos deberán tener credenciales de acceso otorgadas por la Sociedad Portuaria Puerto Bahía.

#### **4. Documentos de Referencia**

N/A

#### **5. Definiciones**

**TOS**: hace referencia al sistema para el control de las operaciones del terminal de carga seca de la Sociedad Portuaria Puerto Bahía.

**PSE:** es el botón de Pagos Seguros en Línea, un servicio de ACH Colombia que le permite a las empresas vender o recaudar a través de Internet, en el cual los clientes o usuarios autorizan mediante la banca virtual de su banco el débito de los fondos desde sus cuentas de ahorro o corrientes

#### **6. Responsable**

Clientes/Consignatarios de Carga. Agencias de Aduanas Representantes de los consignatarios. Funcionarios de los Clientes. Funcionarios de las Agencias de adunas.

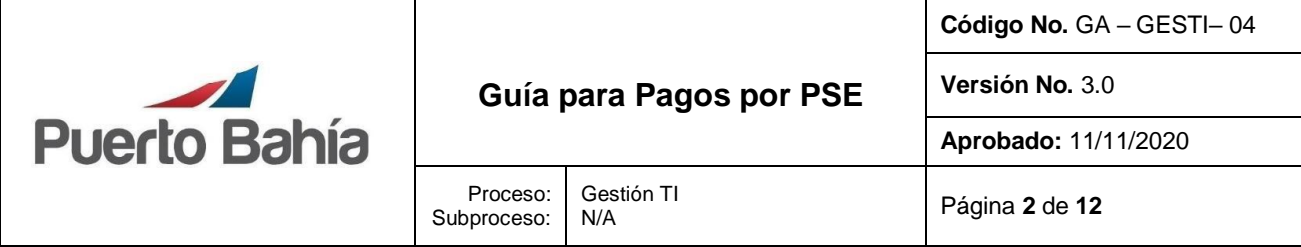

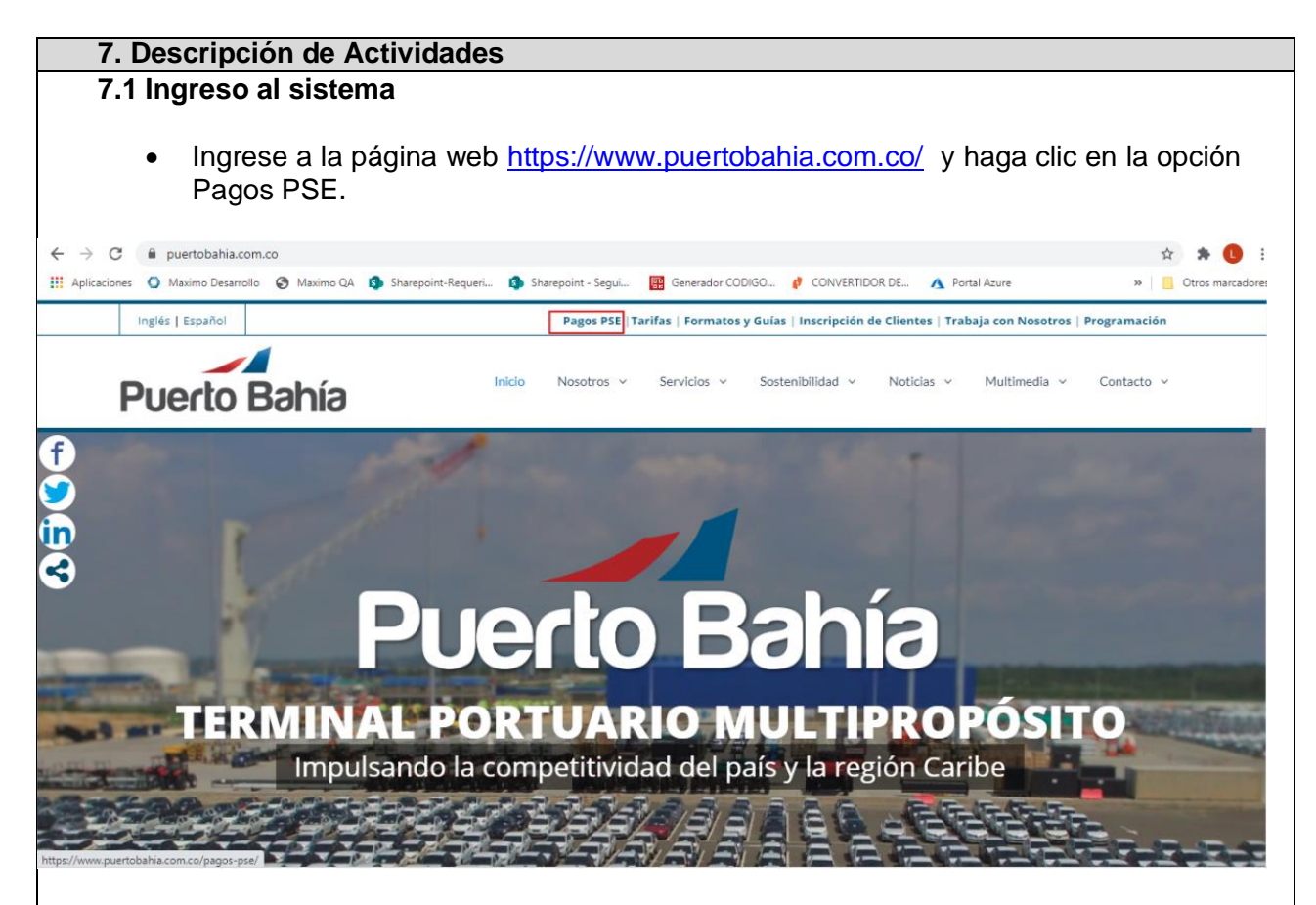

• Se mostrará un mensaje que informa la existencia de la opción de pagos por PSE con un enlace que redirecciona hacia la plataforma TOS PORT de la Sociedad Portuaria Puerto Bahía. Haga clic en el enlace Iniciar Pago.

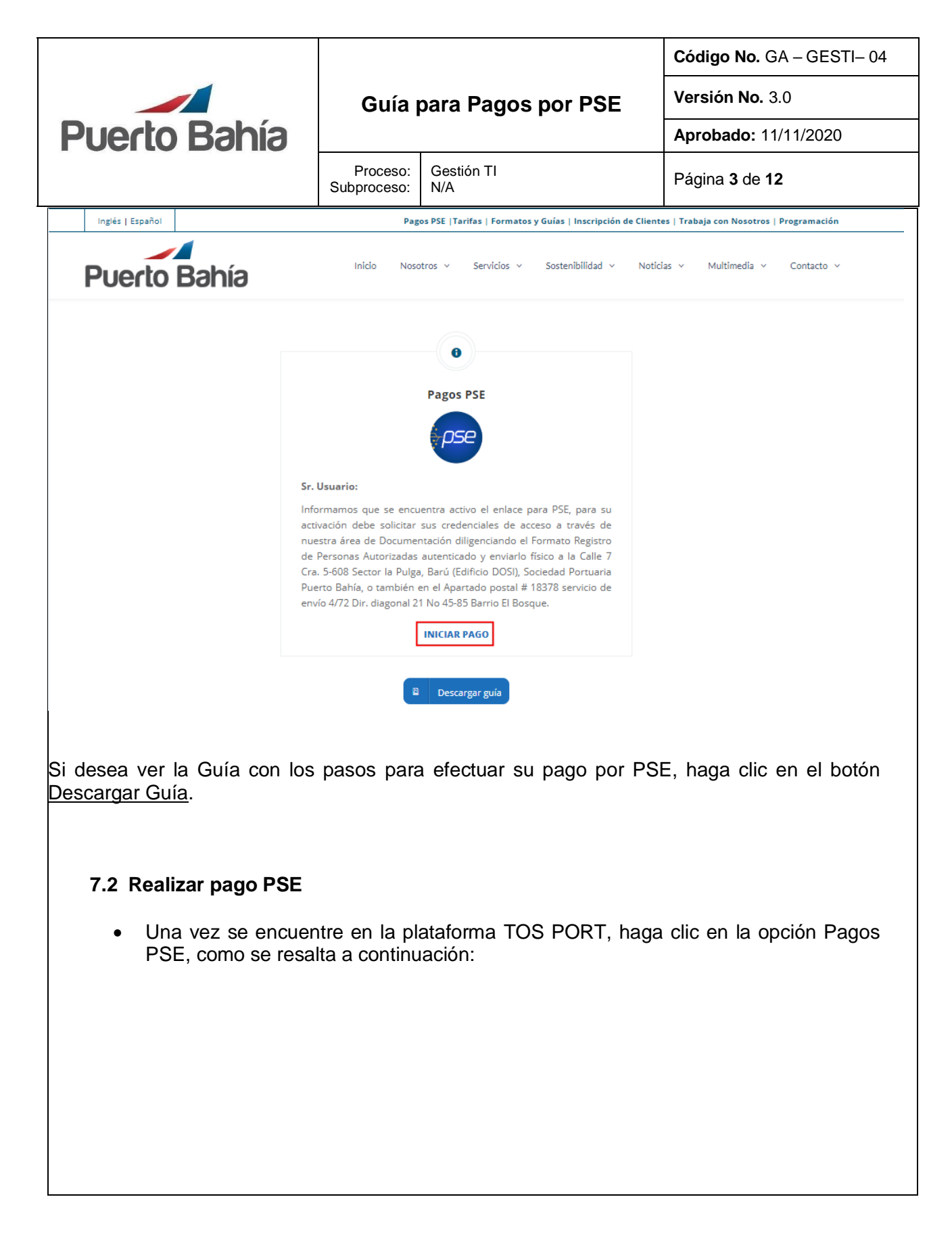

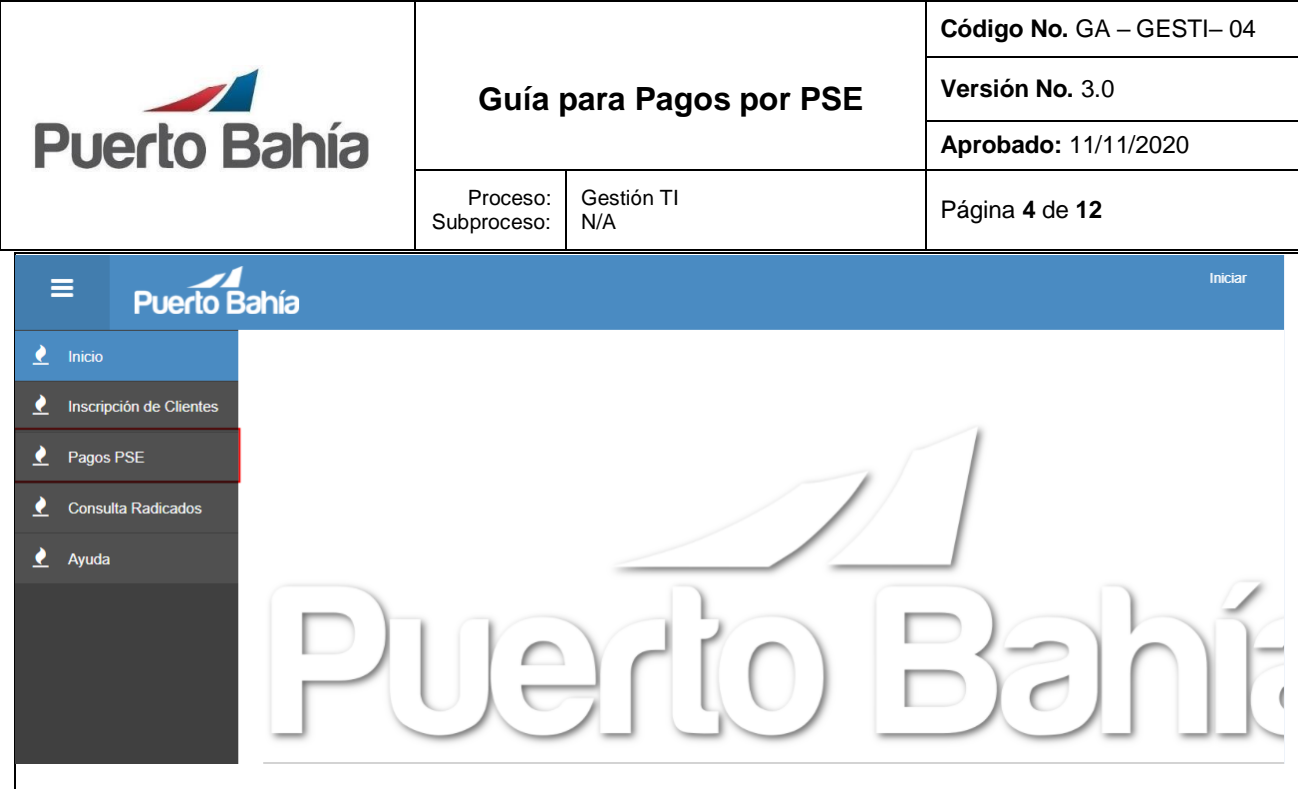

O copie sobre la barra de direcciones de su navegador la URL ubicada al pie de la factura, como se muestra a continuación:

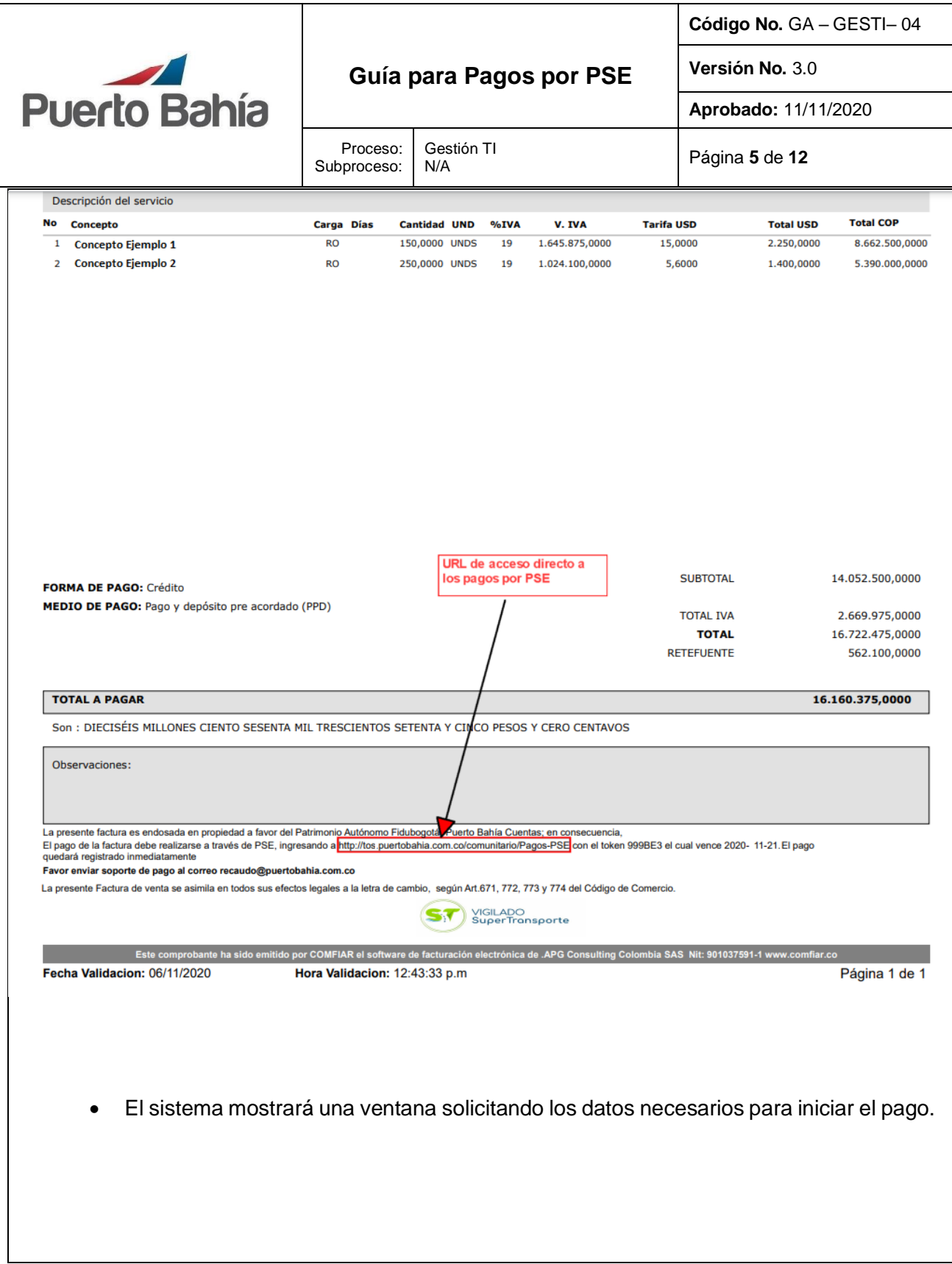

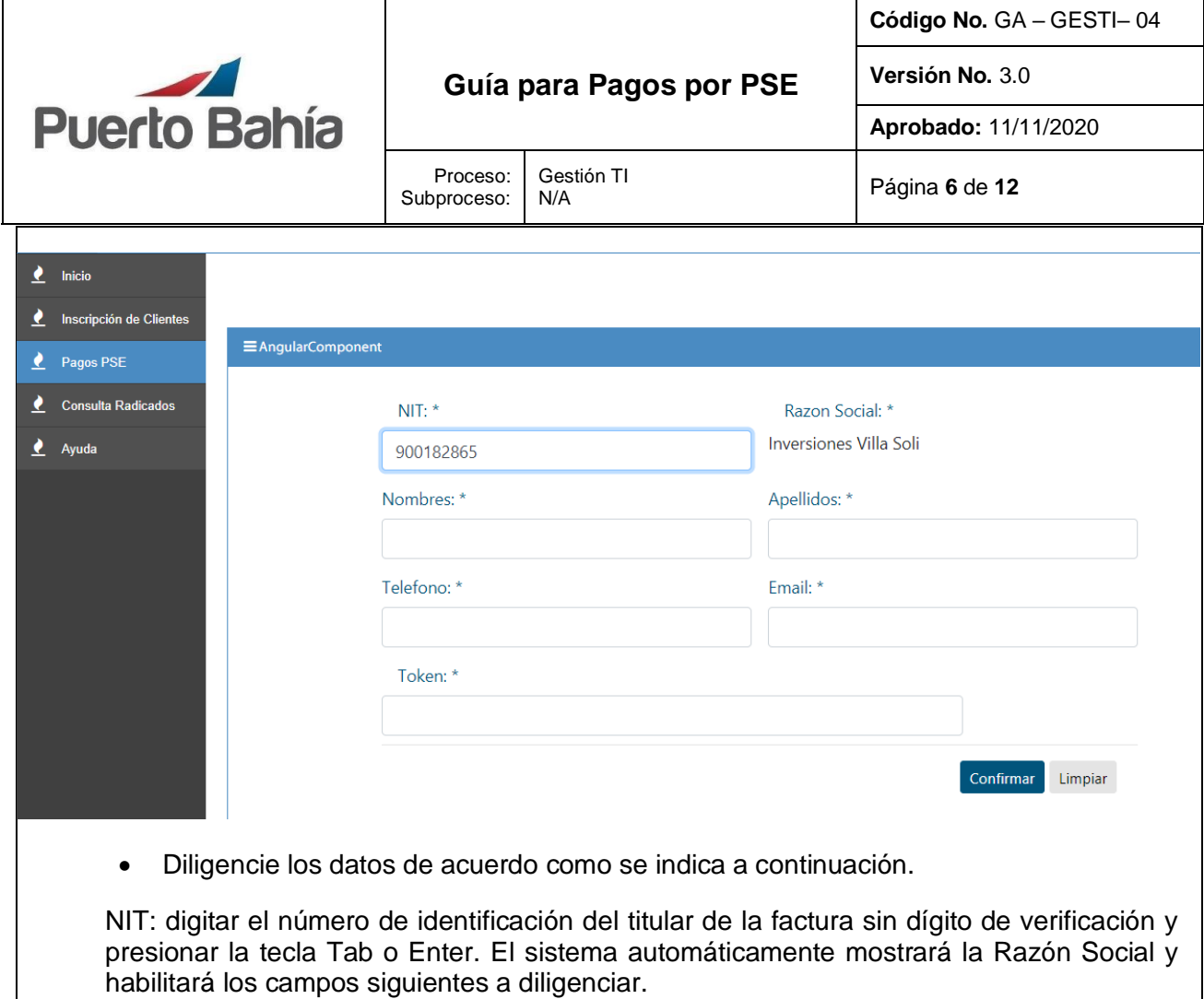

Nombres: digitar el nombre de la persona que está efectuando la transacción.

Apellidos: digitar apellidos de la persona que está efectuando la transacción.

Teléfono: digitar el número telefónico de la persona que está efectuando la transacción.

Email: digitar la dirección de correo electrónico de la persona que esta efectuando la transacción

Token: debe digitar el código de 5 dígitos relacionado al pie de las facturas, como se muestra a continuación

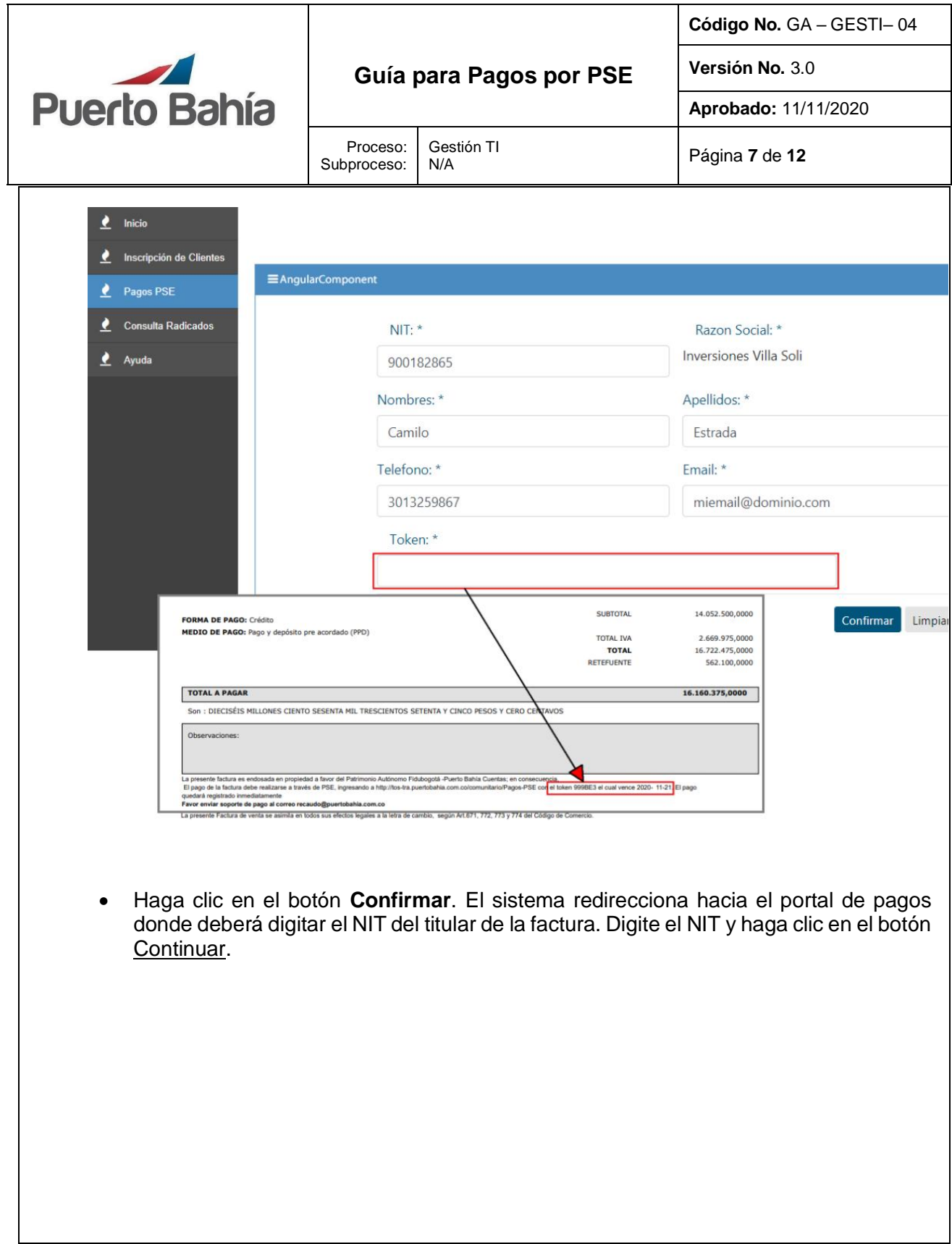

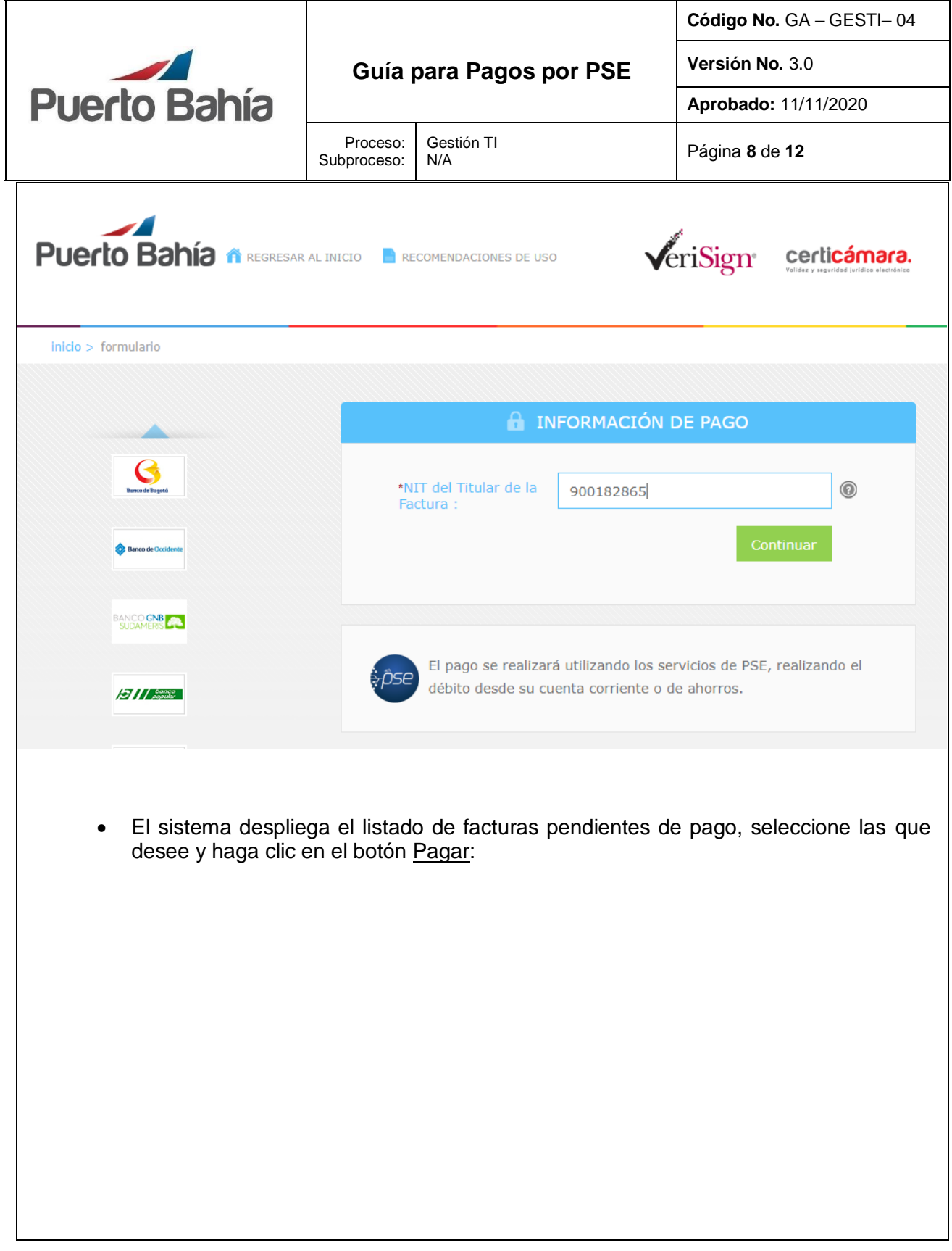

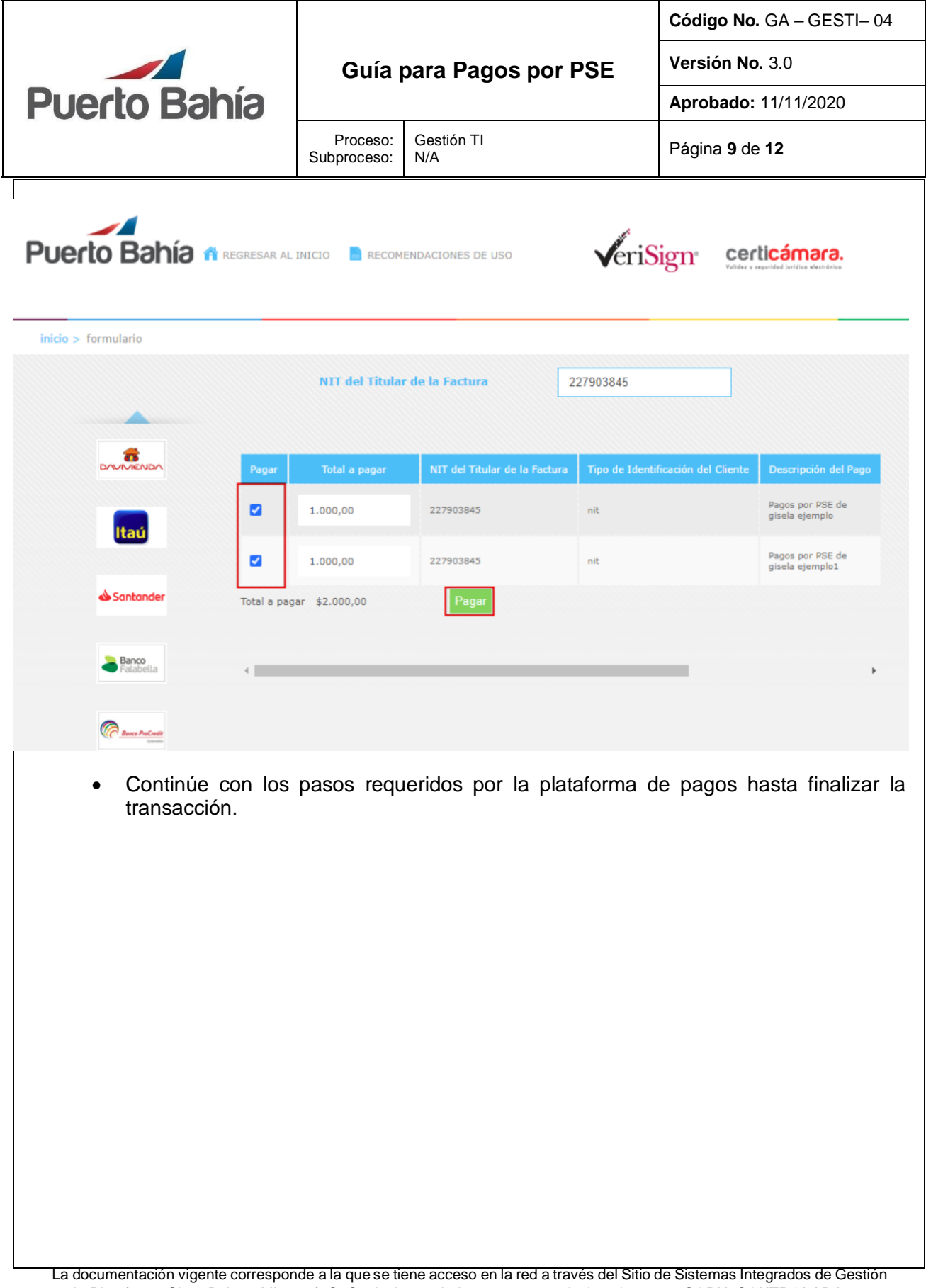

en la Plataforma SharePoint – Microsoft ®. Cualquier copia impresa que no incluya la marca **COPIA CONTROLADA** o que se encuentre ubicada en otro equipo se considera como **COPIA NO CONTROLADA.**

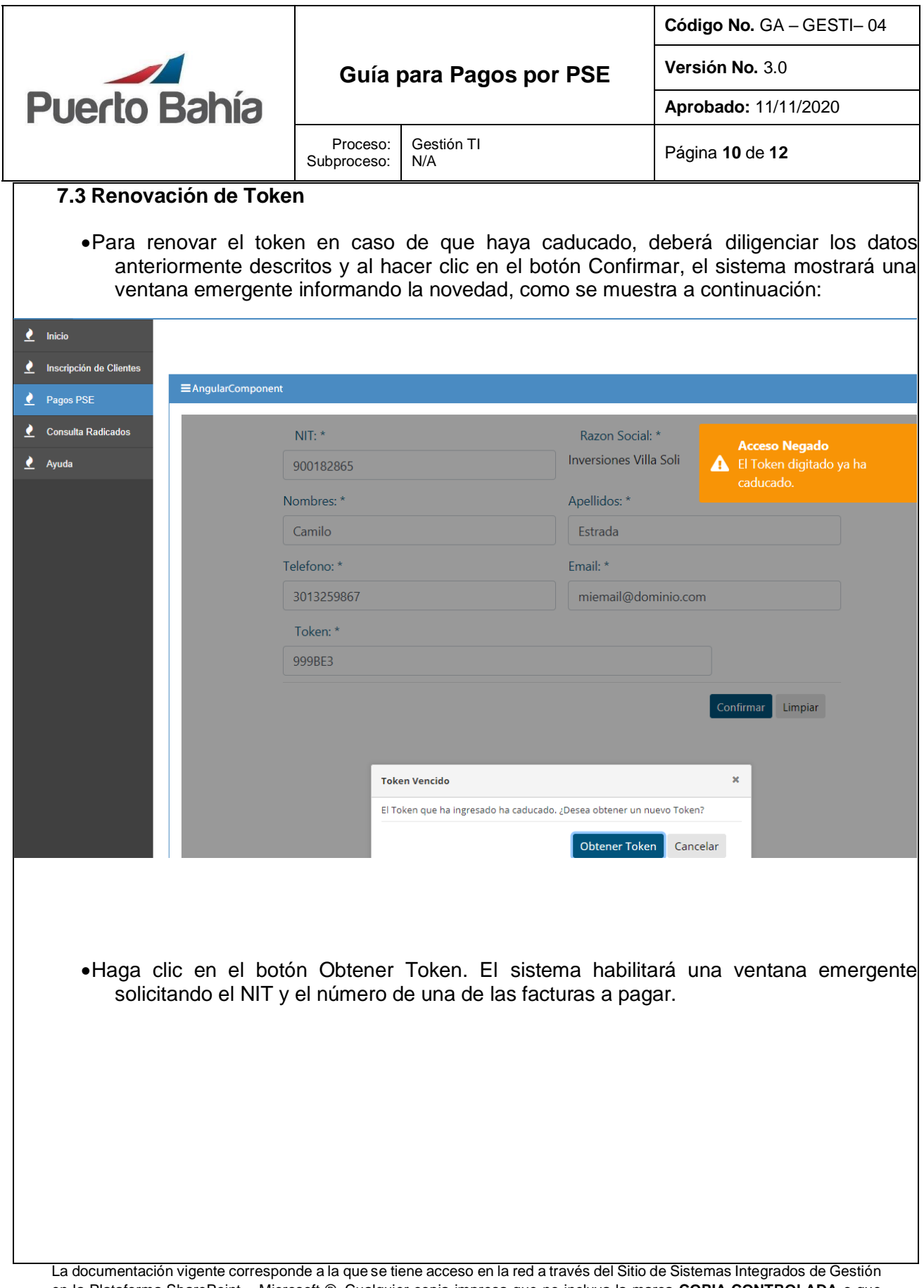

en la Plataforma SharePoint – Microsoft ®. Cualquier copia impresa que no incluya la marca **COPIA CONTROLADA** o que se encuentre ubicada en otro equipo se considera como **COPIA NO CONTROLADA.**

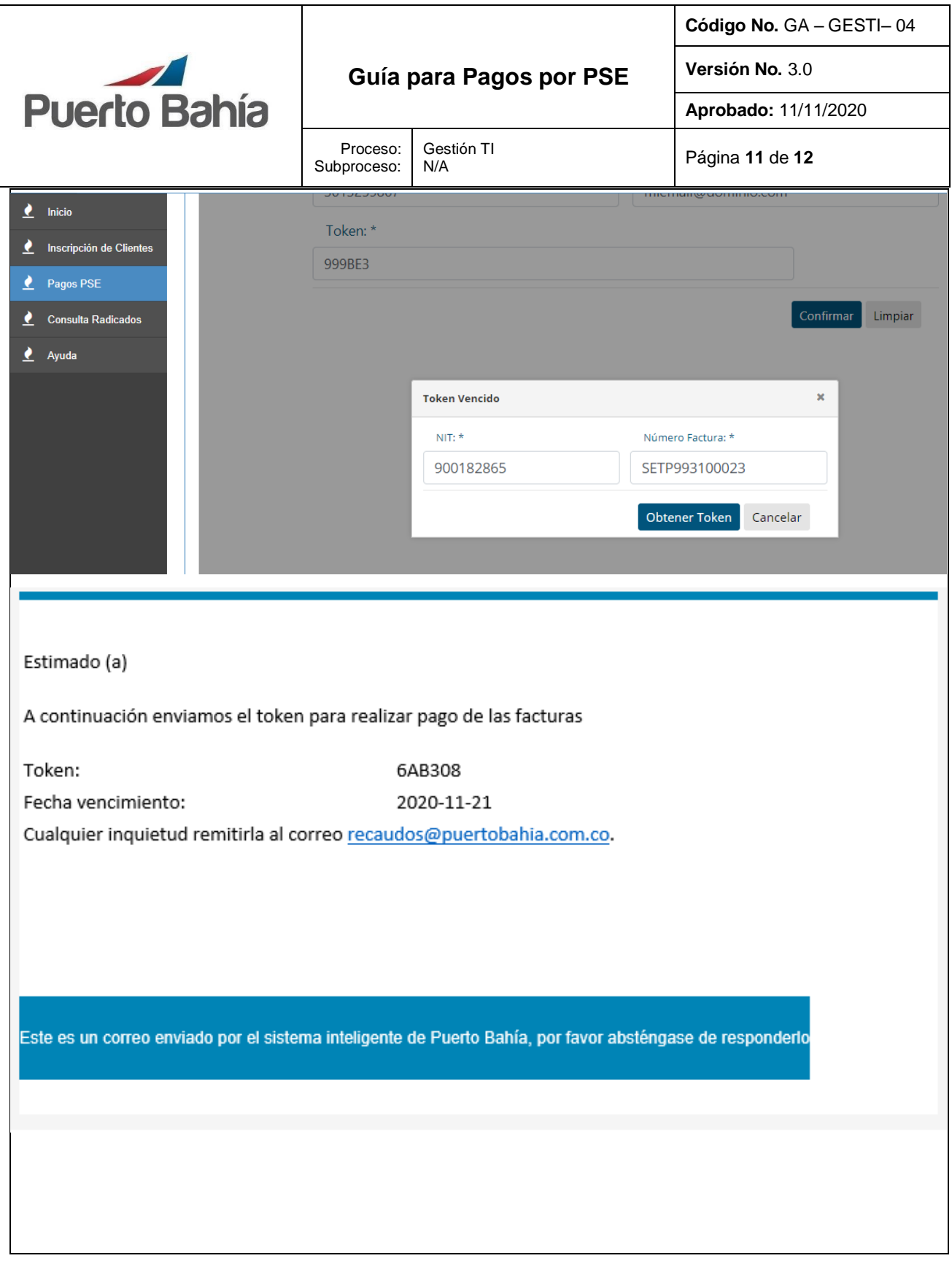

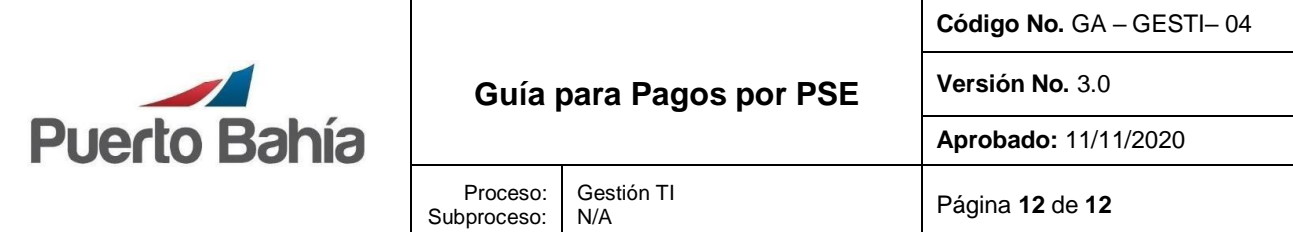

#### **8. Aspectos de Seguridad y Salud en el Trabajo**

N/A

## **9. Control Ambiental**

N/A

#### **10. Equipos, Herramientas y Materiales**

## Equipo de computo Sistema de Información de Puerto Bahía –TOS

# **11. Formatos y Registros**

N/A

# **12. Anexos**

N/A

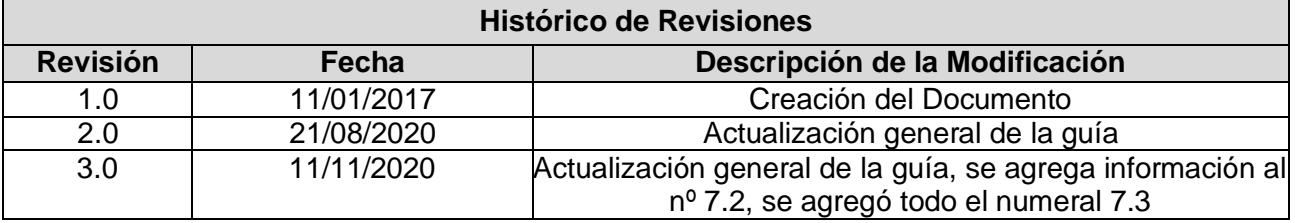

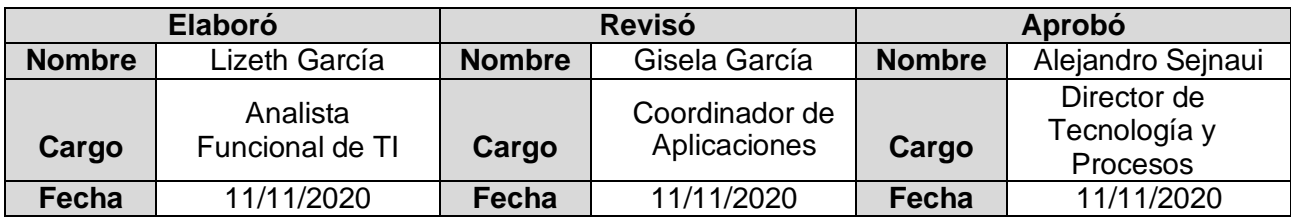